# **PYFAB Documentation**

*Release 0.0.1*

**Martin Craig**

**Jan 19, 2021**

# Contents:

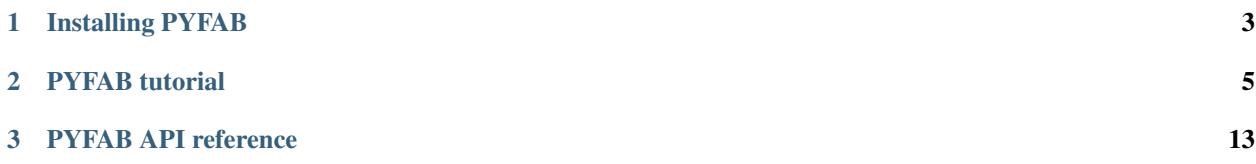

# $|\texttt{images}/\texttt{pyfab.pn}|$

PYFAB provides a Python interface to the [Fabber model fitting tool,](https://fabber_core.readthedocs.io) which was developed primarily for modelling of fMRI data such as ASL, CEST and DSC MRI sequences.

To use PYFAB, the Fabber command or library must be installed. Fabber is included with [FSL](https://fsl.fmrib.ox.ac.uk/fsl/) v6.0.1 and later, including model libraries for ASL, CEST, DSC, dualecho and DCE data.

# CHAPTER<sup>1</sup>

# Installing PYFAB

#### <span id="page-6-0"></span>**1.1 Prerequisites**

[Fabber](https://fabber_core.readthedocs.io) must be installed. The easiest way to ensure this is to install the latest version of [FSL.](https://fsl.fmrib.ox.ac.uk/fsl/)

#### **1.2 Installation using pip**

Installation using pip should be as simple as:

```
pip install pyfab
```
#### **1.3 Optional dependencies**

The fabber.mvn module requires the fslpy library. However we do not choose to depend on this library. If you want to use the MVN functionality you will need to install it:

pip install fslpy

# CHAPTER 2

#### PYFAB tutorial

<span id="page-8-0"></span>This tutorial demonstrates basic use of the PYFAB API. For more detailed information see the API reference.

#### **2.1 Creating the API interface object**

Most of the time the API interface object is created by:

```
from fabber import Fabber
fab = Fabber()
```
This interface will either call Fabber using the shared library interface (if available) or if not using the command line directly. If you particularly want to use the command line interface, you can explicitly create it using:

```
from fabber import FabberCl
fab = FabberCl()
```
A shared library interface object can be explicitly created by:

```
from fabber import FabberShlib
fab = FabberShlib()
```
Since the resulting objects implement the same interface, for the remainder of this tutorial we will not specify which is being used.

#### **2.2 Querying models**

A list of known models can be found by:

```
>>>fab.get_models()
[u'asl_2comp', u'asl_multiphase', u'aslrest', u'buxton', u'cest', u'dce', u'dce_2CXM',
u'dce_2CXM_LLS', u'dce_AATH', u'dce_CTU', u'dce_CTU_LLS', u'dce_ETM', u'dce_ETM_LLS',
```
(continues on next page)

(continued from previous page)

```
u'dce_LLS', u'dce_Patlak', u'dce_tofts', u'dsc', u'dsc_cpi', u'dwi', u'dwi_IVIM', u
ightharpoonup'ir',
u'linear', u'pcASL', u'pcasl-dualecho', u'poly', u'q2tips', u'q2tips-dualecho', u
˓→'quasar',
u'quipss2', u'satrecov', u'turboquasar', u'vfa']
```
This returns all models in all model groups. To restrict the models to those in a particular group, you can do:

```
>>>fab.get_models(model_group="dce")
[u'dce', u'dce_2CXM', u'dce_2CXM_LLS', u'dce_AATH', u'dce_CTU', u'dce_CTU_LLS', u'dce_
ightharpoonupETM',
u'dce_ETM_LLS', u'dce_LLS', u'dce_Patlak', u'dce_tofts', u'linear', u'poly']
```
Each model has a description and a list of options which can be returned by the get\_options method. An option is described my a mapping with keys name, description, type and optional:

```
>>>model_options, description = fab.get_options(model="dce_tofts")
>>>for option in model_options:
>>> print(option["name"])
delt
fa
tr
r1
aif
sig0
t10
delay
vp
infer-vp
infer-delay
infer-ve
infer-sig0
infer-t10
auto-init-delay
aif-file
aif-hct
aif-t1b
aif-ab
aif-ag
aif-mub
aif-mug
>>> print(model_options[0]["description"])
Time resolution between volumes, in minutes
>>> print(model_options[0]["type"])
FLOAT
>>> print(model_options[0]["optional"])
False
```
In addition you can query the names of parameters of a model and additional timeseries outputs it is capable of generating. However to do this you need to pass the model sufficient information to configure itself (because the parameter list for example might vary depending on the model configuration). This is done by passing an options dictionary. The keys in options should be option names, as shown above. The values may be strings, numeric values, booleans, Numpy arrays (for matrix options or data options) or Nibabel images (for data options).

options must also contain any other Fabber options required for the operation being performed. In this case we must supply the model name using the key model. If we want to actually run the model fitting, additional options are required - see below.

A model generally has some options which must be specified:

```
>>> print(", ".join([option["name"] for option in model_options if not option[
˓→"optional"]]))
delt, fa, tr, r1, aif
>>> print(", ".join([option["type"] for option in model_options if not option[
˓→"optional"]]))
FLOAT, FLOAT, FLOAT, FLOAT, STR
>>> print("\n".join([option["description"] for option in model_options if not option[
˓→"optional"]]))
Time resolution between volumes, in minutes
Flip angle in degrees.
Repetition time (TR) In seconds.
Relaxivity of contrast agent, In s^-1 mM^-1.
Source of AIF function: orton=Orton (2008) population AIF, signal=User-supplied,
˓→vascular signal, conc=User-supplied concentration curve
```
So as a minimum, these are what we need to provide some reasonable values for these options, such as the following:

```
>>> options = {
... "model" : "dce_tofts",
... "delt" : 0.1,
... "fa" : 12,
... "tr" : 0.0041,
... "r1" : 3.7,
... "aif" : "orton"
... }
>>> fab.get_model_params(options)
[u'ktrans', u'kep']
```
With this configuration, the model has two parameters, ktrans and kep. Different options might give us different parameters:

```
>>> options["infer-t10"] = True
>>> fab.get_model_params(options)
[u'ktrans', u'kep', u't10']
```
#### **2.3 Evaluating a model**

The main purpose of PYFAB is model fitting - determining the parameters of the model from input data. However it is often useful to be able to see the model output given parameter values. We can do this using the model\_evaluate method. This also requires options to configure the model, as above, but we also pass a mapping from parameter name to value. Finally we must provide the number of output volumes (time points) that we require using the nvols parameter.

In some models this may be determined by the configuration (e.g. in an ASL sequence we may have configured the model for a certain number of PLDs and repeats, and this determines the number of output data points). However for other models this is not fixed by the configuration, so it must always be specified during evaluation.

Here we are using the same model configuration as above, but we will remove the  $\pm 10$  parameter to simplify things:

```
>>> options["infer-t10"] = False
>>> params = {
... "ktrans" : 0.1,
... "kep" : 0.5,
```
(continues on next page)

(continued from previous page)

```
... }
>>> fab.model_evaluate(options, params, nvols=10)
[1.0, 1.05983, 1.21943, 1.26262, 1.27866, 1.29335, 1.30679, 1.31905, 1.33021, 1.34035]
```
This represents the DCE signal curve. In a real acquisition the baseline signal is likely to be much larger, so a more realistic signal would come from setting this:

```
>>> options["sig0"] = 500
>>> fab.model_evaluate(options, params, nvols=10)
[500.0, 529.914, 609.715, 631.31, 639.33, 646.676, 653.393, 659.523, 665.104, 670.174]
```
We can use this to generate model curves to see how parameters vary. In the example below we reduce the time interval between volumes delt to a value of 0.01 minutes ( much smaller than we could achieve in reality) and generate 100 volumes so we can see how the signal curves vary with the ktrans parameter:

```
>>> options["delt"] = 0.01
>>> nvols = 100
>>>
>>> import matplotlib.pyplot as plt
>>> import numpy as np
>>>
>>> t = np.arange(0, options["delt"]*nvols, options["delt"])
>>> options["ktrans"] = 0.1
>>> y1 = fab.model_evaluate(options, params, nvols=nvols)
>>> options["ktrans"] = 0.2
>>> y2 = fab.model_evaluate(options, params, nvols=nvols)
>>> options["ktrans"] = 0.5
>>> y3 = fab.model_evaluate(options, params, nvols=nvols)
>>>
>>> plt.plot(t, y1, label="ktrans=0.1")
>>> plt.plot(t, y2, label="ktrans=0.2")
>>> plt.plot(t, y3, label="ktrans=0.5")
>>> plt.xlabel("Time (minutes)")
>>> plt.ylabel("DCE signal")
>>> plt.legend()
>>> plt.grid(True)
>>> plt.show()
```
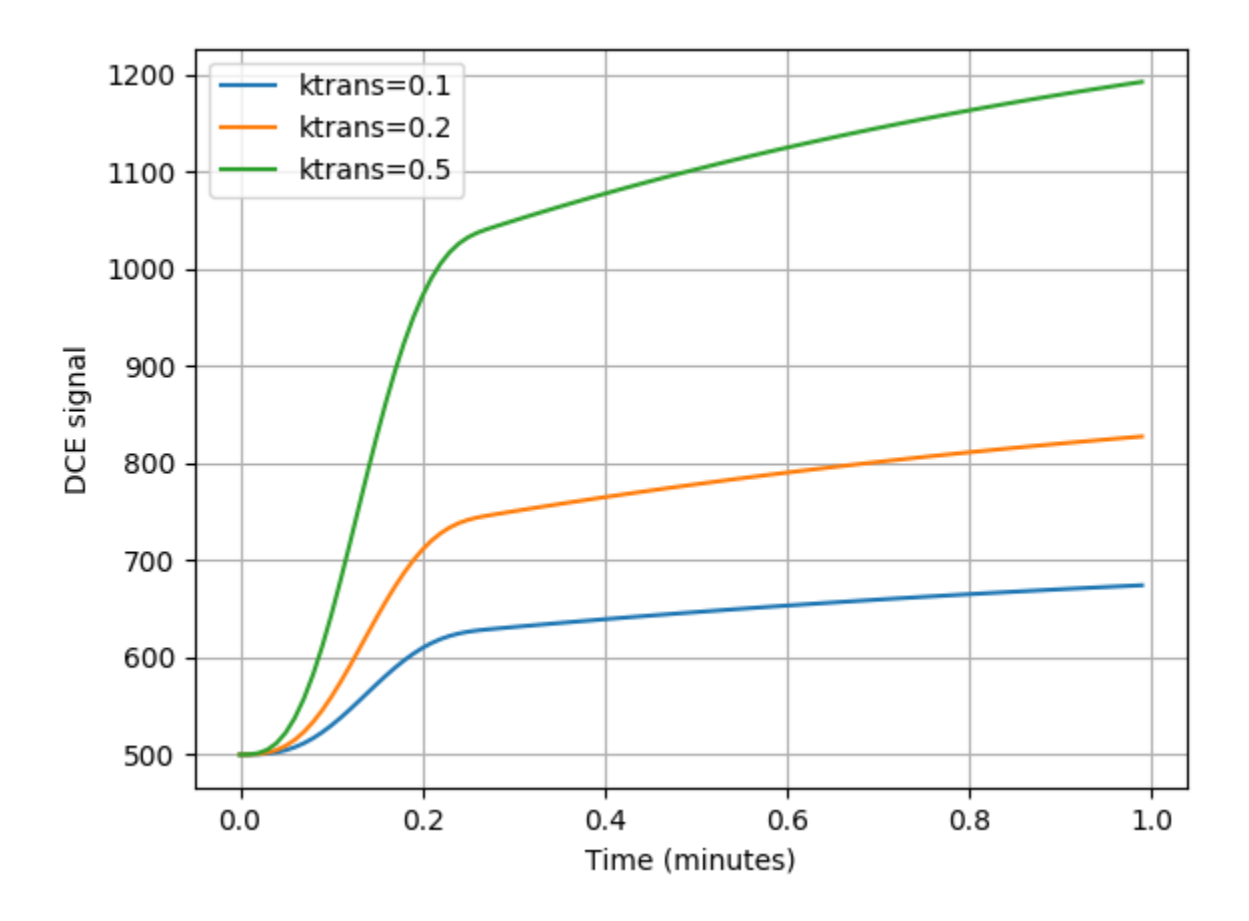

### **2.4 Running model fitting**

To run model fitting, we need the model configuration (options) plus the following:

- Inference method configuration
- Data to fit the model to
- (ideally) A mask image

The minimal configuration options for inference are:

```
options["method"] = "vb"
options["noise"] = "white"
```
This uses the Variational Bayes inference method  $\vee$ b which is the standard for Fabber. An alternative non-linear least squares implementation nlls is also provided for comparison but is not recommended. Inference requires a noise model, white noise is the most common option here.

The data we want to fit can be provided using the data configuration option, and can be given as any of the following:

- A nibabel image
- A 4D Numpy array
- A string, which will be interpreted as the filename of a nibabel compatible image file

Providing a data mask using the mask configuration option is strongly recommended. With most data sets we are only really interested in a particular region (e.g. the brain, or other part of the body) and not providing a mask increases runtime significantly as 'uninteresting' voxels are processed as well. In some cases the absence of recognizable signal in these 'uninteresting' voxels can cause numerical instability and the failure to fit at all.

Fitting is done using the run method which takes the configuration options and an optional 'progress' callback which is called periodically during fitting with a numeric value indicating the progress towards completion, in the range 0-1. A built in progress callback which outputs a percentage to an output stream is returned by the function fabber. percent\_progress(stream).

Below is a complete example of inference of a DCE data set. The model configuration options are taken from acquisition data stored in the original DICOM files:

```
import sys
from fabber import FabberCl, percent_progress
fab = FabberCl()# File names containing DCE data and mask image
data = "dee.nii.qz"mask = "req/roi.nii.qz"# Set up the model and inference configuration options
options = {
   "data" : data, \# 4D DCE data
    "mask" : mask, \qquad # Only process voxels within this binary mask
    "method" : "vb", \# Variational Bayes method (non-spatial)
    "noise" : "white", \# Standard white noise model
    "model" : "dce_tofts", # Standard Tofts model
   "delt" : 0.158, # Time between volumes in minutes (i.e. 9.5s)
   "tr" : 4.5, <br>"fa" : 12.0, # Sequence TR in seconds<br>"fa" : 12.0, # Flip angle in degrees
                           # Flip angle in degrees
   "r1" : 4.1, # T1 relaxivity of ProHance at 1.5T
   "aif" : "orton", " # Use Orton population average AIF
    "infer-sig0" : True, # Infer the baseline signal
    "infer-delay" : True, # Infer the bolus injection delay
    "save-model-fit" : True, # Save the model predicted fit
}
# Run the model fitting
run = fab.run(options, progress_cb=percent_progress(sys.stdout))
# Basic interaction with the run output
print("\nOutput data summary")
for name, data in run.data.items():
   print ("s: s" \ (name, data.shape))
print("Run finished at: %s" % run.timestamp_str)
# Write full contents out to a directory
run.write_to_dir("pyfab_out")
```
This example shows (very briefly) how to interact with the output run data which is returned as Numpy arrays. It also demonstrates the write\_to\_dir method which writes all the output data (as Nifti files) plus the logfile to a directory.

The image below shows an example of the model fit for a single voxel within the mask:

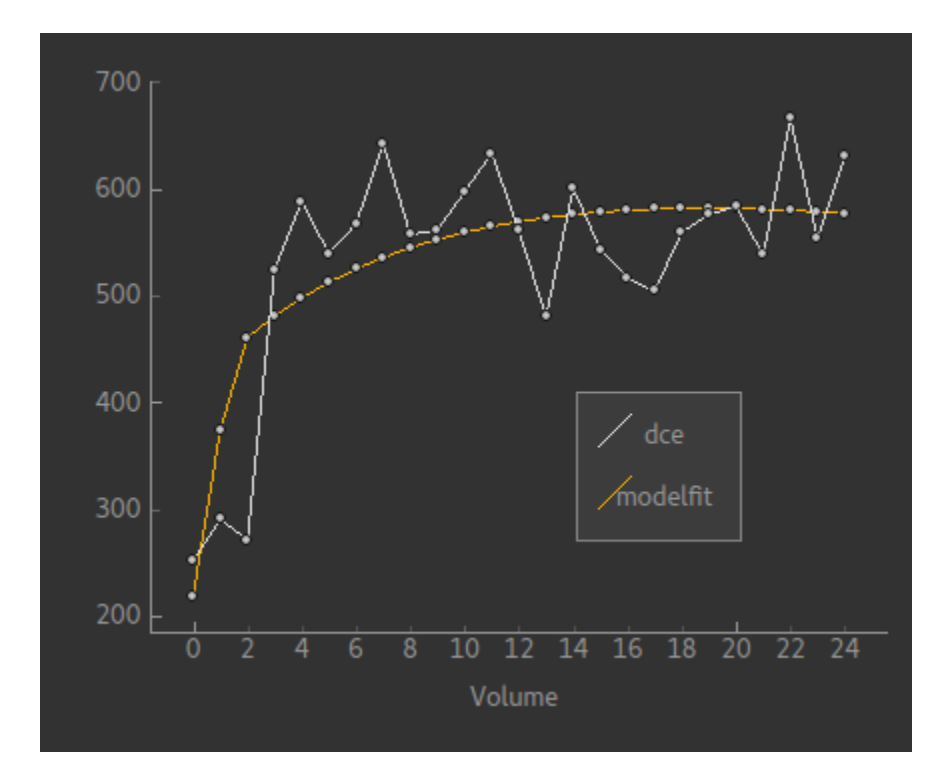

## **2.5 Spatial regularization**

There is an additional model fitting option which is sufficiently important to mention at this point, namely *spatial regularization*. For full details of this option see the Fabber documentation, however it is a means of implementing adaptive spatial smoothing on the parameter values within the Bayesian framework rather than as an ad-hoc postprocessing step.

Essentially it consists of assuming some degree of spatial uniformity in a parameter, with the degree of uniformity inferred from the actual data. If the data contains enough information to justify sharp differences in a parameter's value from one voxel to its spatial neighbours then this will be preserved, but if there is not enough information in the data to justify this then a smoother output map is generated.

To use spatial regularization we set the method option to spatialvb and must in addition specify at least one *spatial prior*. Normally this is given on a parameter which controls the overall scale of the output - through the interaction between the parameters this will tend to have the effect of smoothing other parameters as well.

This is how we would set a type-M spatial prior on the ktrans parameter:

```
options["method"] = "spatialvb"
options["PSP_byname1"] = "ktrans"
options["PSP_byname1_type"] = "M"
```
For a full description of the PSP\_byname family of options see the more detailed documentation for fabber\_core.

#### **2.6 Alternate model outputs**

Some models are able to output alternatives to their default model prediction. Usually this would be some intermediate output calculated during evaluation of the model which is potentially interesting in its own right. Examples might include residual and AIF curves for models based on tracer kinetics such as ASL and DCE. Not all models, however, provide these alternative outputs.

Alternative outputs can be listed using the get\_model\_outputs method and evaluated using the model\_evaluate function by providing the optional argument output\_name. This example shows the DSC model which provides the residual curve as an alternative output:

```
>>> options = {
... "model" : "dsc",
... "delt" : 0.1,
... "te" : 65,
... "aif" : "aif.txt",
... }
>>> params = {
... "sig0" : 100,
... "cbf" : 1,
... }
>>> fab.model_evaluate(options, params, nvols=10)
[100.0, 107.177, 111.612, 114.87, 117.462, 119.624, 121.482, 123.116, 124.574, 125.
\rightarrow894]
>>> fab.get_model_outputs(options)
[u'dsc_residual']
>>> fab.model_evaluate(options, params, nvols=10, output_name="dsc_residual")
[1.0, 1.82291e-05, 1.22265e-05, 9.05678e-06, 7.02383e-06, 5.59777e-06, 4.54382e-06, 3.
˓→73772e-06, 3.10599e-06, 2.60186e-06]
```
Alternative outputs can also be included in the output data from a model fitting run. This is done by setting the option save-model-extras to True.

# CHAPTER 3

### PYFAB API reference

### <span id="page-16-0"></span>**3.1 Indices and tables**

- genindex
- modindex
- search